## Registration

Thank you for purchasing Binary Editor and or EEC Analyzer. Before registration code(s) can be issued, the machine code(s) from the PC that you wish to register are required.

## Binary Editor

The registration form within BE must be completed and submitted. Below is a screen shot showing where to find the registration form.

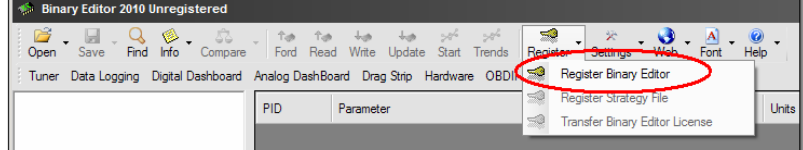

After the form is completed press the submit button. If you have an email account setup on the PC being registered then choose the option 'YES' to submit the registration info via email. If you do not have and email account setup on the PC being registered then choose 'NO' and a text file will be created for you. You will then need to send this text file using a PC that does have email access to TechSupport@EECAnalyzer.net.

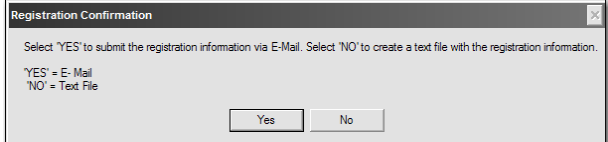

With the purchase of Binary Editor you get one tuner and one logger. See the screen shot below for an example. If additional hardware support is required, contact Sales@EECAnalyzer.net for pricing.

Make sure add in the email body the name that was used to purchase the license on the Moates web site so that we can verify the order.

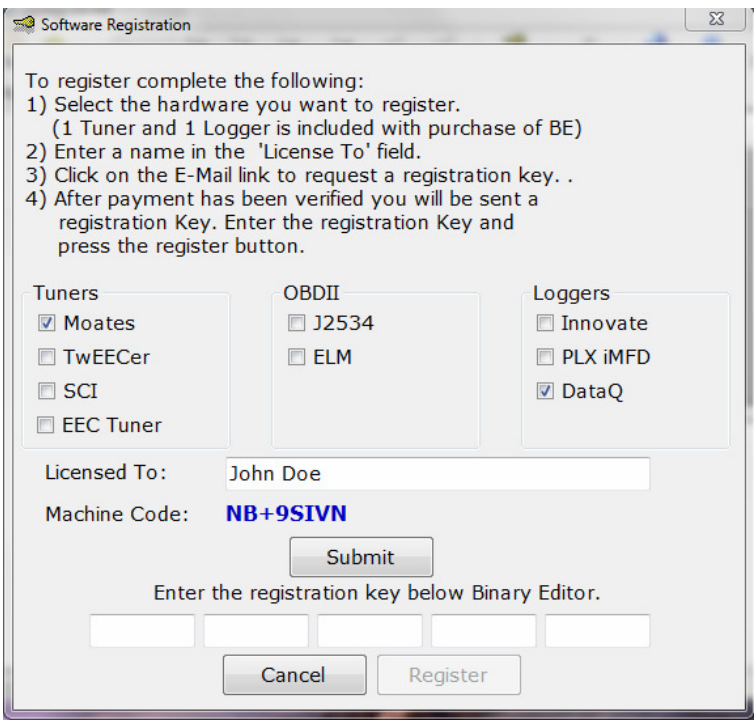

## EEC Analyzer

The machine code for EEC Analyzer can be displayed by pressing the register button on the about tab. Copy the machine code into the body of an E-Mail and send it to TechSupport@EECAnalyzer.net. A registration code will be emailed to you.

Each Registration code is only good for one PC, so make sure you send the machine code for the correct PC. The registration code(s) are not transferable to any other PC or person so make sure to back up your PC and license information.

Please check the website from time to time for any updates. By keeping the applications up to date, you will reap the benefits of being able to use the latest features at no charge to you.